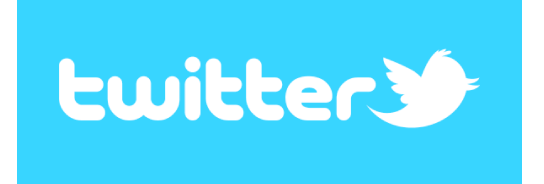

Es un servicio gratuito que combina características de los sms, los blogs y la mensajería instantánea. Se trata de redactar y enviar micromensajes de texto de una longitud máxima de 140 caracteres, denominados *tweets*, que son vistos por los usuarios que te siguen, y tú ves los mensajes que escriben la gente a la que sigues. El envío de estos mensajes se puede realizar desde la página web de Twitter, un teléfono móvil o aplicaciones que se instalan en el escritorio del ordenador.

Para empezar, hay que ir a Twitter.com y crear una cuenta. Como en cualquier registro, nos pedirán que rellenemos varios campos. El más relevante es elegir el nombre de usuario (puede ser el nombre de una empresa), porque será nuestra identificación. Debe tener como máximo 15 caracteres y no puede estar repetido, por lo que hay que comprobar si el que nos gusta está disponible.

Únete a Twitter hoy.

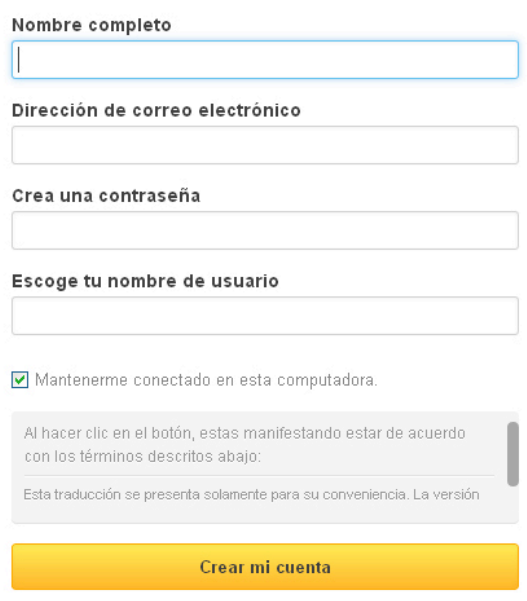

Finalmente, conviene incluir una pequeña descripción de quiénes somos (con un límite de 160 caracteres) y subir una imagen (también conocida como Avatar) que nos identifique. Esta información ayudará a que los demás nos puedan encontrar y también se incluirá en el correo electrónico que recibe una persona para notificarle que empezamos a seguirle.

# **CARACTERÍSTICAS MÁS RELEVANTES**

• **Nombre:** Para identificarnos, nuestro nombre de usuario va precedido del signo @. En mi caso sería *@BertaHache.*

Os debo aclarar que hay cuentas oficiales y otras no, diferenciadas con un "aprobado" en azul. Esto diferencia a las "celebridades" de las copias, y como cada persona puede tener acceso a Twitter y escribir desde su propio móvil, hay que tener cuidado y no confundir la cuenta oficial de Mariano Rajoy (@marianorajoy) con las "falsas".

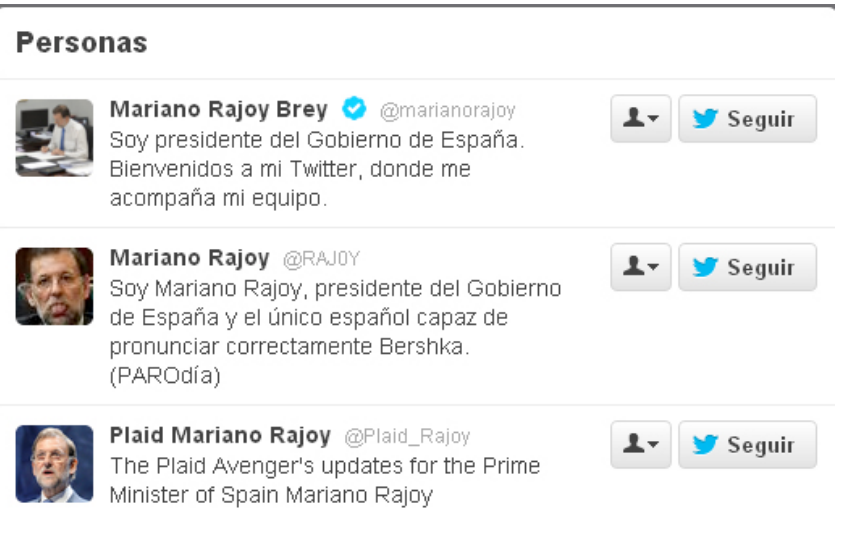

• **Siguiendo (following):** Usuarios a los que decidimos empezar a seguir. Cuando alguno de ellos escribe un mensaje o *tweet*, automáticamente aparecerá en nuestro tablón (también conocido como *timeline*)

• **Seguidores (followers):** Son aquellos que nos siguen porque les interesa lo que escribimos o aportamos. Cada vez que escribimos un tweet, lo ve en su tablón.

Podemos seguir a un usuario pero éste no tiene por qué seguirnos, y viceversa.

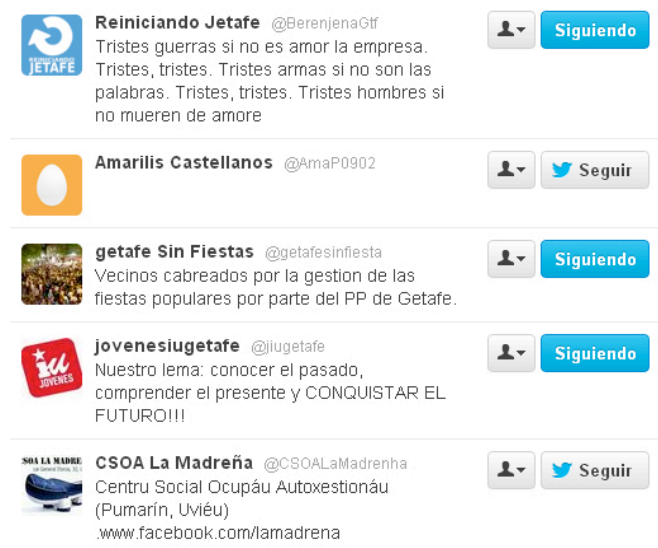

**• Listas:** Sirven para poder organizar a los que seguimos por temáticas, intereses… de forma que sea más sencillo seguir sus actualizaciones. Podemos seguir también listas creadas por otros usuarios para encontrar usuarios afines a nuestros intereses.

**• Avisos:** Cada vez que alguien empieza a seguirnos en Twitter recibiremos un correo electrónico (puedes dejarlo en spam y verlo en el apartado de *Conecta*) con su nombre de usuario, la descripción del perfil y las cuentas comunes que ambos seguimos.

• **Etiquetas (hashtags):** Para poder seguir con mayor facilidad un tema, conversación o discusión existen las etiquetas, que puede crear o utilizar cualquier usuario. Basta con incluir el símbolo # delante de palabras, expresiones o temas. Por ejemplo *#cm3sector*. Las palabras con etiqueta tienen enlace y si pinchamos sobre ellas se nos abrirá una ventana donde se muestran los últimos tuits que hacen referencia a esos términos.

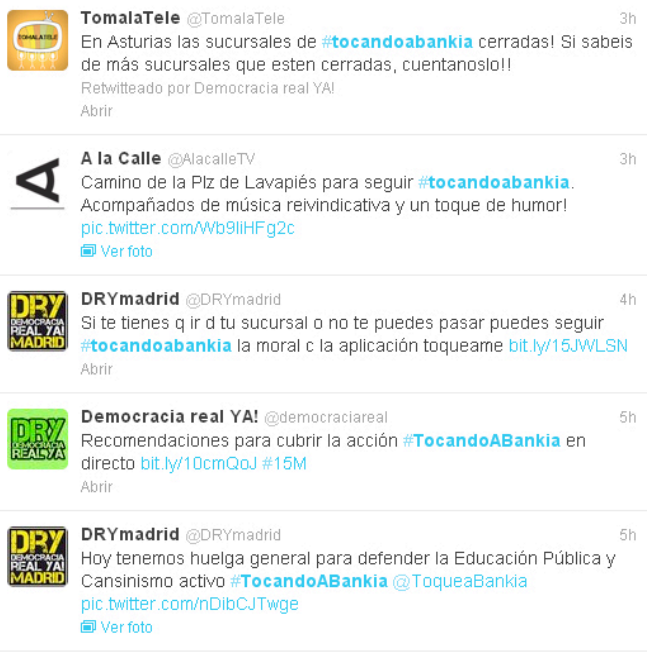

**• Temas del momento (trending topics):** Índice formado por las etiquetas, tendencias, términos o frases de las que más se está hablando en ese momento en Twitter, muy útiles para estar informado. Se puede elegir el país y la ciudad.

> Tendencias: España · Cambiar #TocandoABankia Feliz Día de Europa Waze Haneke #LOMCE Premio Príncipe de Asturias #ArgiAGuadalix The National Wert #LAPAO

### **CLAVES PARA EMPEZAR A ESCRIBIR MENSAJES**

**• Resumir:** Los mensajes, que se escriben en el cajetín situado debajo de *¿Qué está pasando?*, no pueden exceder de 140 caracteres, por lo que hay que ser conciso. A medida que vamos escribiendo, un contador situado debajo del cajetín, en la parte derecha, nos va indicando cuantos caracteres restan para llegar a ese número. Una vez escrito, pinchamos en el botón Tweet y se envía.

**• Privacidad:** por defecto, todos los mensajes que escribimos son públicos. No sólo los ven quienes nos siguen, cualquier usuario con acceso a Internet puede verlos.

**• Mensajes directos (direct message o DM):** Podemos mandar un mensaje privado, pero sólo a quienes nos estén siguiendo. Y para que nos pueda contestar y establecer así una conversación, nosotros también debemos seguirle.

• **Borrar:** Si enviamos por error un mensaje, se puede borrar. Hay que poner el cursor encima del texto que hemos escrito y nos aparecerá la opción para eliminarlo.

• **Menciones**: Si queremos referirnos a alguien, es bueno utilizar el nombre de usuario que tenga en Twitter, precedido de la @. No hace falta seguirles ni que nos sigan para ello, pero esto también puede despertar el interés de esa persona y nos siga. Es una buena forma de darnos a conocer y de empezar a construir nuestra comunidad.

• **Enlaces:** 140 caracteres dan para poco y las direcciones de las páginas web suelen ser largas, así que es difícil mencionar una dirección en un tweet. Para solucionarlo, surgieron páginas que permiten acortan la url. Accedemos a alguna de ellas, pegamos la url original y automáticamente se convierte en una dirección con menos caracteres, que es la que copiaremos y utilizaremos en el tweet.

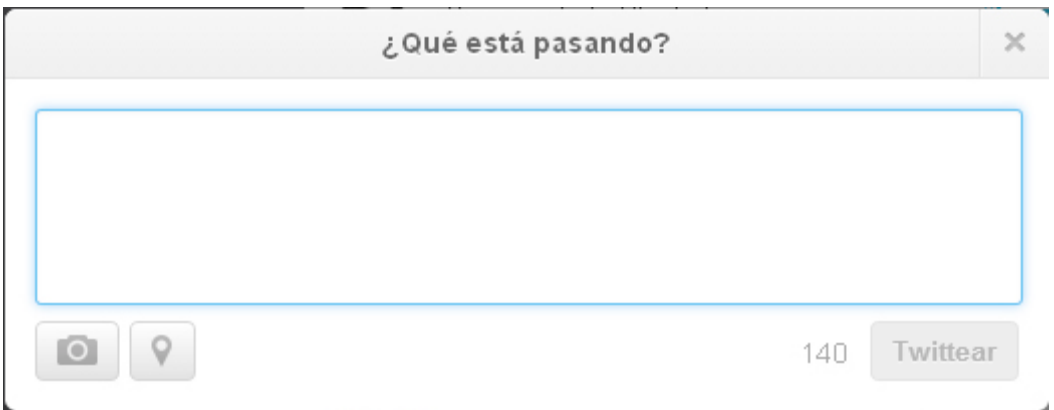

## **QUÉ PODEMOS HACER CON LOS MENSAJES QUE RECIBIMOS DE LOS USUARIOS A LOS QUE ESTAMOS SIGUIENDO**

• **Favoritos:** Permite archivar los mensajes que nos parezcan más interesantes.

• **Responder:** Podemos responder a un usuario tras leer su tweet. La aplicación pone el nombre de ese usuario precedido de la @, para que le llegue nuestra respuesta.

**• Retweetear:** Es como se denomina el difundir entre nuestros seguidores un mensaje de nuestro tablón, conservando su contenido.

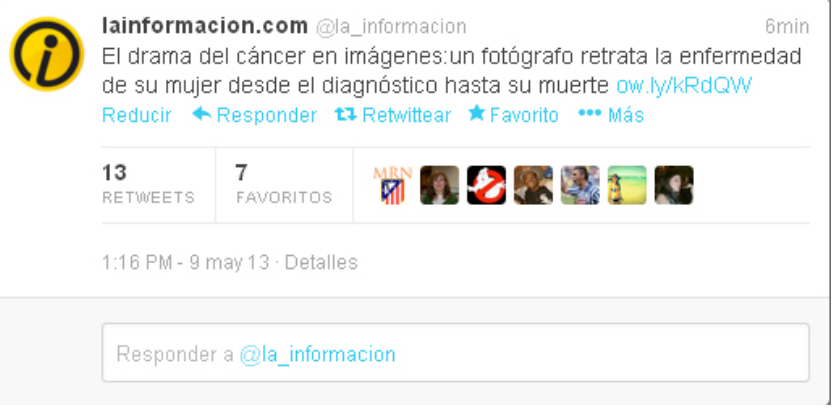

## **CÓMO ESCRIBIR UN TUIT**

El límite de 140 caracteres de Twitter conlleva que a veces resulte complicado expresarse, por lo que es conveniente utilizar unas pautas para sacar el máximo rendimiento a los tuits. Para que nuestra presencia sea lo más provechosa posible y consigamos seguidores interesados en nuestras aportaciones:

• Mencionar a las personas, instituciones o empresas a las que hagamos referencia en el mensaje con su nick de Twitter (@nombre)

• Si hablamos de un tema o cuestión del que se puede ampliar información en Internet, publicar la página web, acortando la dirección.

• Utilizar las etiquetas (#) para los términos relevantes.

• Emplear las abreviaturas más habituales:

- TW (Twitter)
- RT (Retuit): Lo usamos cuando queremos difundir entre nuestros seguidores un mensaje de un tercero.
- TL (Tablón): Es donde visualizamos todos nuestros mensajes.
- TT (Temas más comentados del momento)
- /CC (Con Copia) Para informar a alguien que hemos escrito un tuit que hace referencia a él o sobre un tema que le puede interesar.
- #FF (Follow Friday o Sigue en Viernes): Es una etiqueta para recomendar tuiteros que destacamos por alguna razón. Para no estar llenando nuestro TL de recomendaciones, se suele agrupar en un tuit y se manda los viernes.
- Vía (para indicar la procedencia de la información a la que hacemos referencia)

• Que el tuit sea entendible por sí mismo.

• Que el mensaje no supere los 140 caracteres.

• Focalizarse y centrarse en escribir de temas concretos o sobre una misma área, para que el resto de usuarios puedan vincularnos a ella.

• Añadir valor desde el principio e intentar que los mensajes (propios o retuiteados) contengan información valiosa o de utilidad. Mejor calidad que cantidad.

• Cuidar las expresiones, la ortografía y la puntuación. El que haya que ser conciso por la limitación de caracteres no implica escribir mal.

• No hay que hacerse seguidor de nadie por el mero hecho de que nos siga. Lo mejor es entrar en su tablón, ver sobre qué tuitea en su timeline y, sólo si nos interesa, empezar a seguirlo.

• La esencia de Twitter está en la conversación que se genera. Escucha lo que dicen los demás, opina, responde, retuitea lo que te llame la atención, haz preguntas, ayuda a los demás en sus peticiones…

• Si crees que una información es relevante, no dudes en reenviarla más de una vez, aunque a horas distintas. Tus seguidores no están conectados permanentemente y puede que un tuit despierte mayor o menor atención dependiendo del horario en el que haya sido enviado

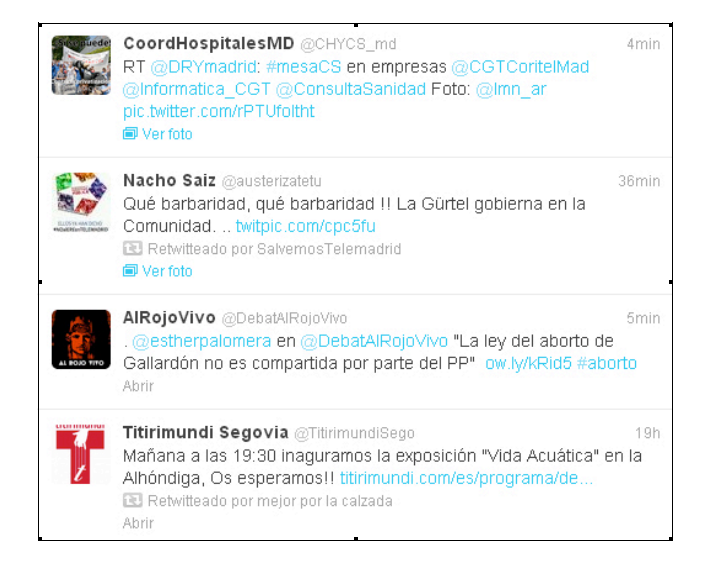

#### **OTRAS ACCIONES EN TWITTER**

Además de esto, también es muy importante saber controlar la línea superior de Twitter en donde podemos descubrir los temas del momento *(descubre*), ver quién se conecta a nosotros o nos menciona (*conecta*), buscar un tema o una persona (buscador), escribir un tuit, hacer listas, cerrar sesión,…

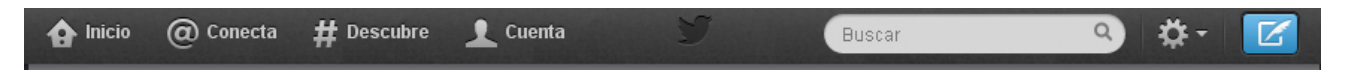

Y como en otras redes sociales, en Twitter podemos variar nuestro perfil: la foto principal, el fondo de pantalla, letra, biografía y datos personales, contraseña,… Tan sólo debemos entrar en Configuración y modificar aquello que deseamos.

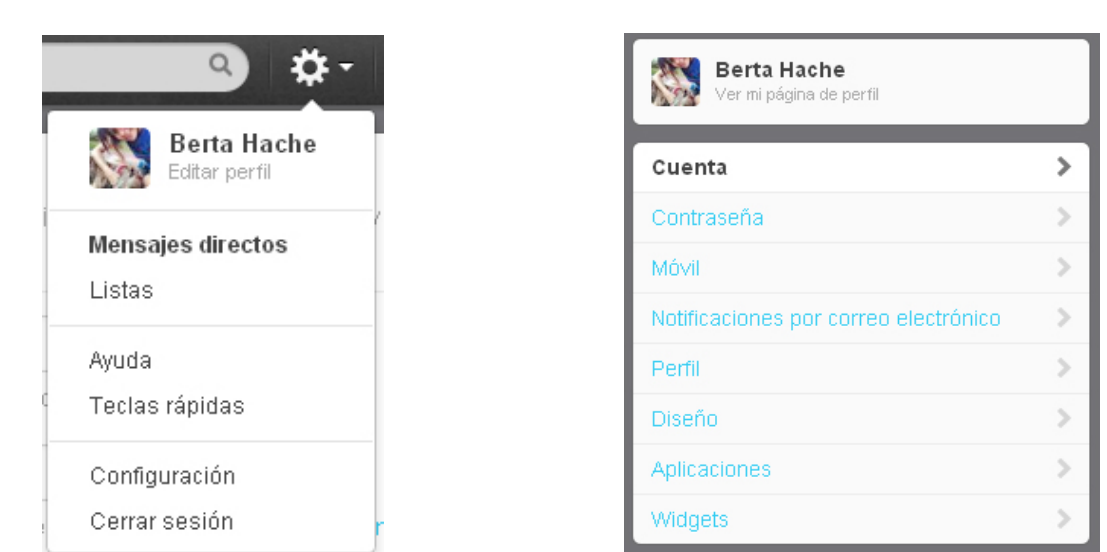

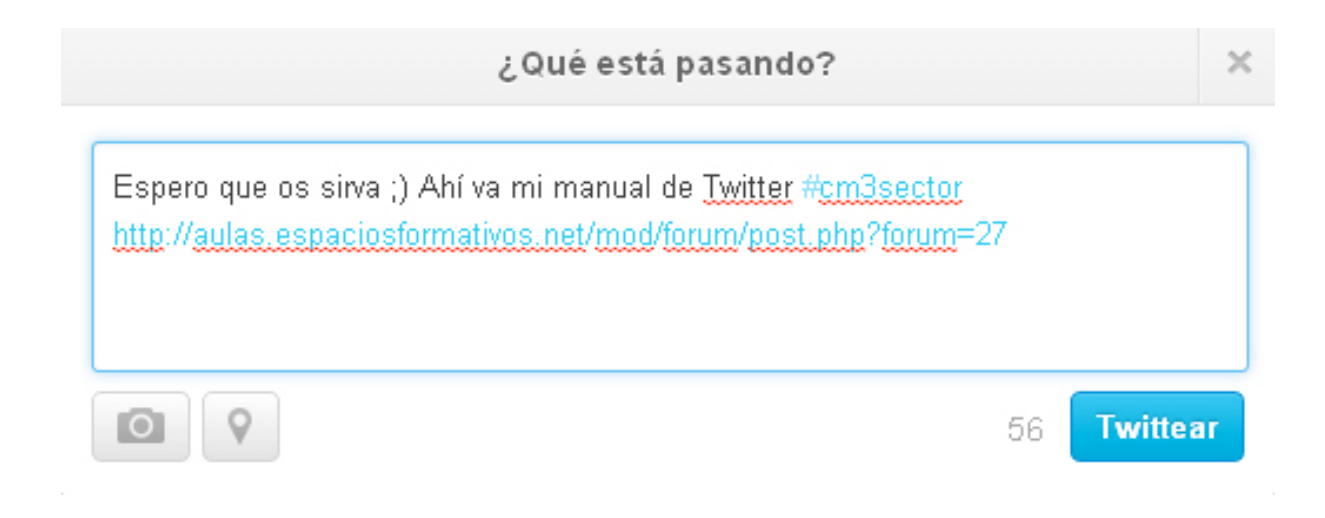